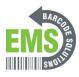

# Setting up AppLock with GSS Mobile shortcut

Written By: Eric Sutter

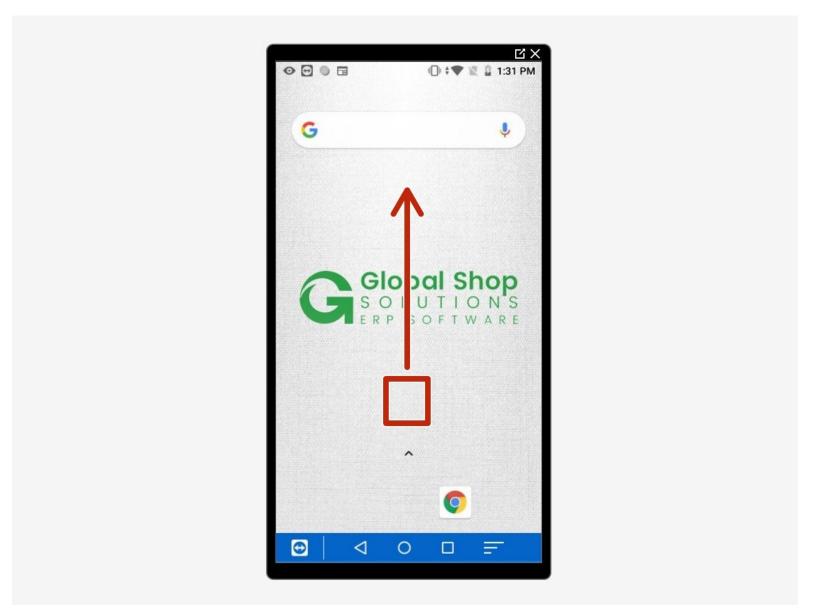

# Step 1 — Activate AppLock

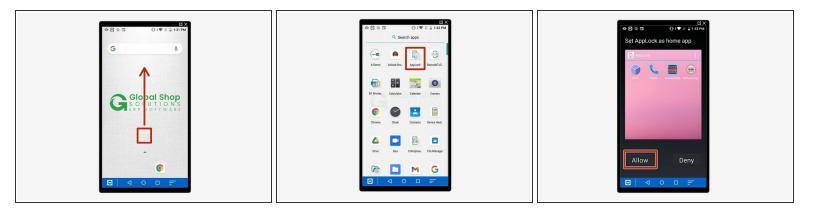

- Open the mobile device
- From the Home screen, swipe up to reveal the app list.
- Tap the icon for AppLock at the top (it looks like a smartphone with a padlock).
- Tap "Allow" to let it use AppLock as the home app.

# Step 2 — Enter Admin Mode

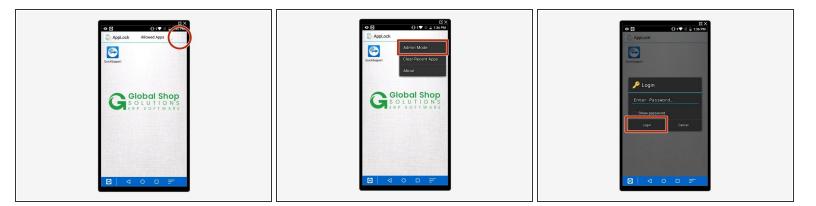

- AppLock should now be enabled; the AppLock name and icon should show at the top of the screen, and if you swipe up the app list shouldn't appear.
- Tap the 3 dots at the top right of the screen to see the list of options.
- Tap "Admin Mode."
- Tap "Login"; by default there is no password.

# Step 3 — Open App Management

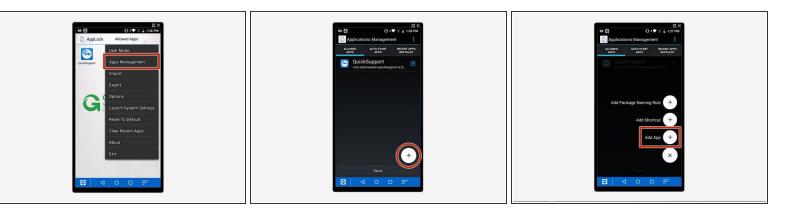

- Tap the 3 dots at the top again there should be a lot more options now.
- Tap "App Management."
- Tap on the + symbol at the bottom right, then tap on "Add App."

#### Step 4 — Add Chrome

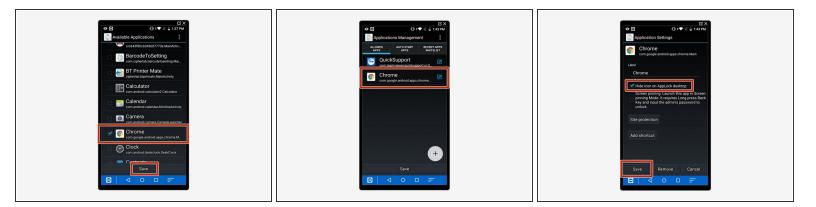

- Check the box for the Chrome app, then tap "Save" at the bottom.
- Tap on Chrome in the "Allowed Apps" list.
- Tap "Hide Icon" then tap "Save" at the bottom.

# Step 5 — Add GS Mobile shortcut

| Image: Street   Image: Street     Image: Street   Image: Street     Image: Street   Image: Street     Image: Street   Image: Street     Image: Street   Image: Street     Image: Street   Image: Street     Image: Street   Image: Street     Image: Street   Image: Street     Image: Street   Image: Street     Image: Street   Image: Street | Application Settings Application Settings Application Settings Company a devid application Man Company a devid application Man Company a devid application The company a devid application Settings Settings Settings Settings Company Company | Correct and another and another and another and another and another and another and another and another and another and another and another and another another and another another and another another and another another and another another and another another anoth |
|----------------------------------------------------------------------------------------------------|----------------------------------------------------------------------------------------------------|----------------------------------------------------------------------------------------------------|
|----------------------------------------------------------------------------------------------------|----------------------------------------------------------------------------------------------------|----------------------------------------------------------------------------------------------------|

- Tap on Chrome it should now be slightly greyed-out.
- Tap "Add Shortcut."
- For "Label", put "GS Mobile."
- For "URL", put "<u>https://gsmobile.emsbarcode.com/"</u>
- Select the option for "WebApp style" Launch mode.
- Tap "Add" at the bottom.

#### Step 6 — Checking the shortcut

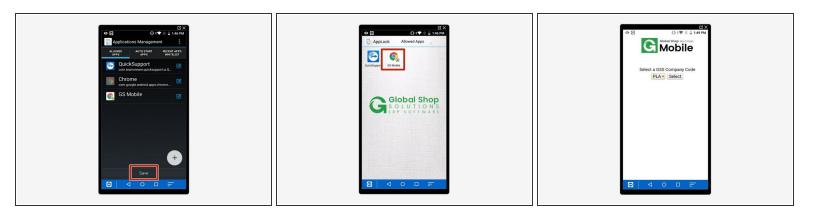

- Hit "Save" You should now just see a google Chrome shortcut labeled "GS Mobile."
- Tap on the shortcut to make sure it works. It should look like the example screenshot, and you should be able to open the Company Code dropdown.

# Step 7 — Exit Admin Mode

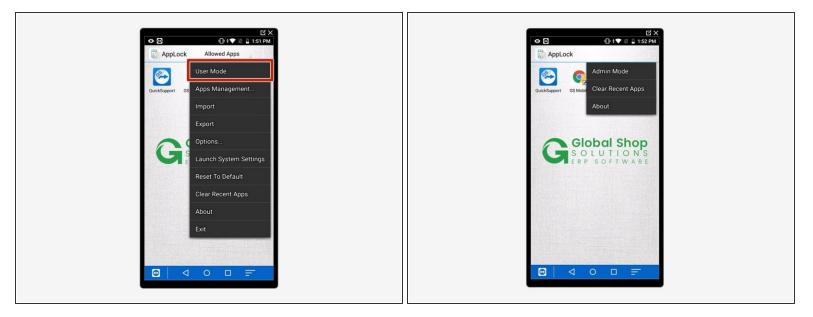

- Hit the Home button to exit the web app.
- Tap the 3 dots at the top right.
- Select "User Mode."
- User mode should now be enabled; if you tap the 3 dots you should only see a few options.

# Step 8 — How to Exit/Disable AppLock

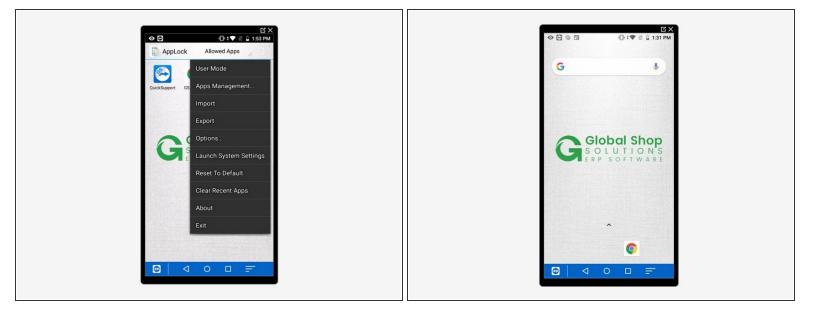

- Enter Admin mode, as described in Step 2.
- Tap the 3 dots at the top right of the screen.
- Tap "Exit" at the bottom of the list.
- AppLock should now be disabled; the regular home screen should now show, and you should be able to swipe up to show the full app list.